## **ThinkingStorm • QCC's Online Tutoring • Intersession and Spring 2020**

Instructions for Faculty

ThinkingStorm is available to QCC students every day for online tutoring. It includes on-demand, appointmentbased, and submission-based support. To receive tutoring help, simply access the Online Tutoring Center after signing in to The Q, open Blackboard, go to a course, and click on the link for Online Tutoring.

## <https://theq.qcc.edu/ics>

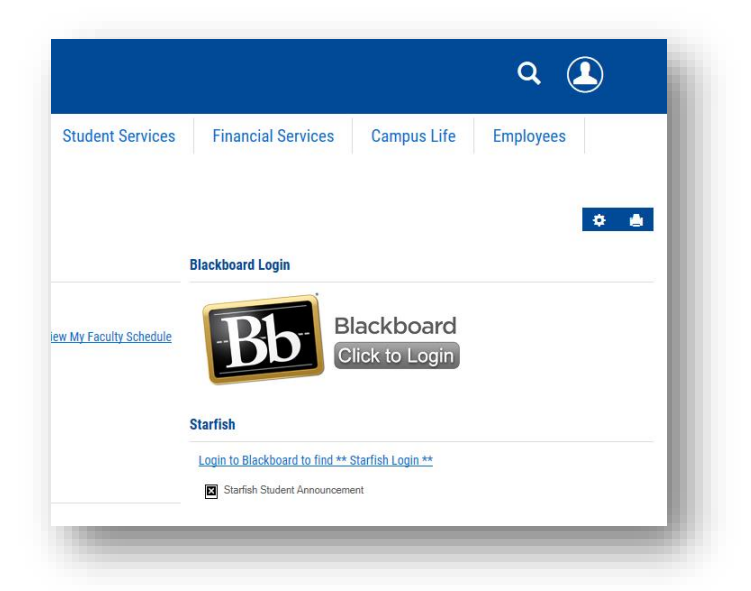

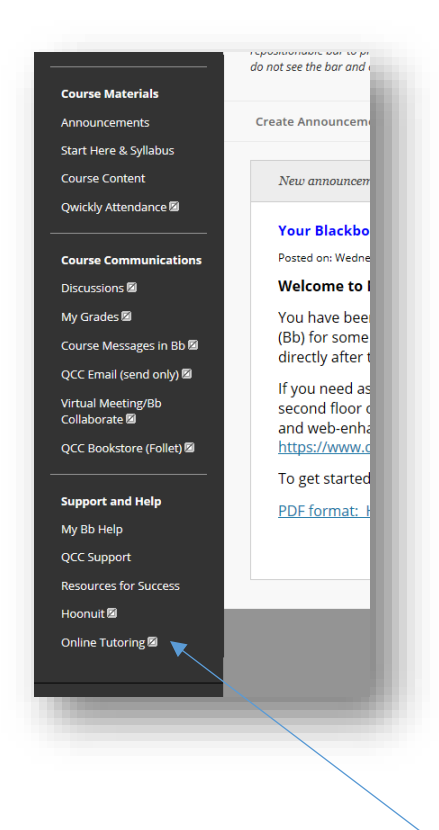

Faculty, click on the box next to Online Tutoring and select Show Link.

## **ThinkingStorm • QCC's Online Tutoring • Intersession and Spring 2020**

Instructions for Faculty

Then students will be able to follow the directions on-screen to connect with a live tutor, submit a document to the Online Writing Center, or schedule a tutoring appointment.

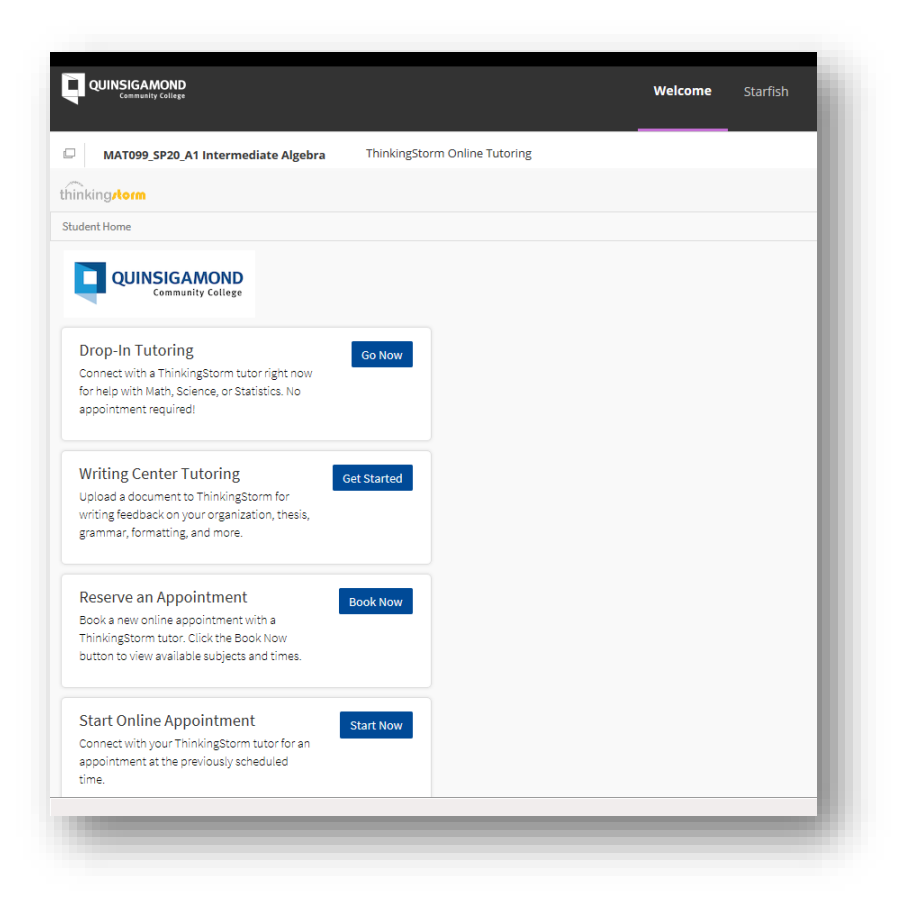

## **ThinkingStorm • QCC's Online Tutoring • Intersession and Spring 2020**

Instructions for Faculty

Note the following image from the Student Preview mode, Online Tutoring will not be available unless faculty enable it by selecting Show Link (see page 1).

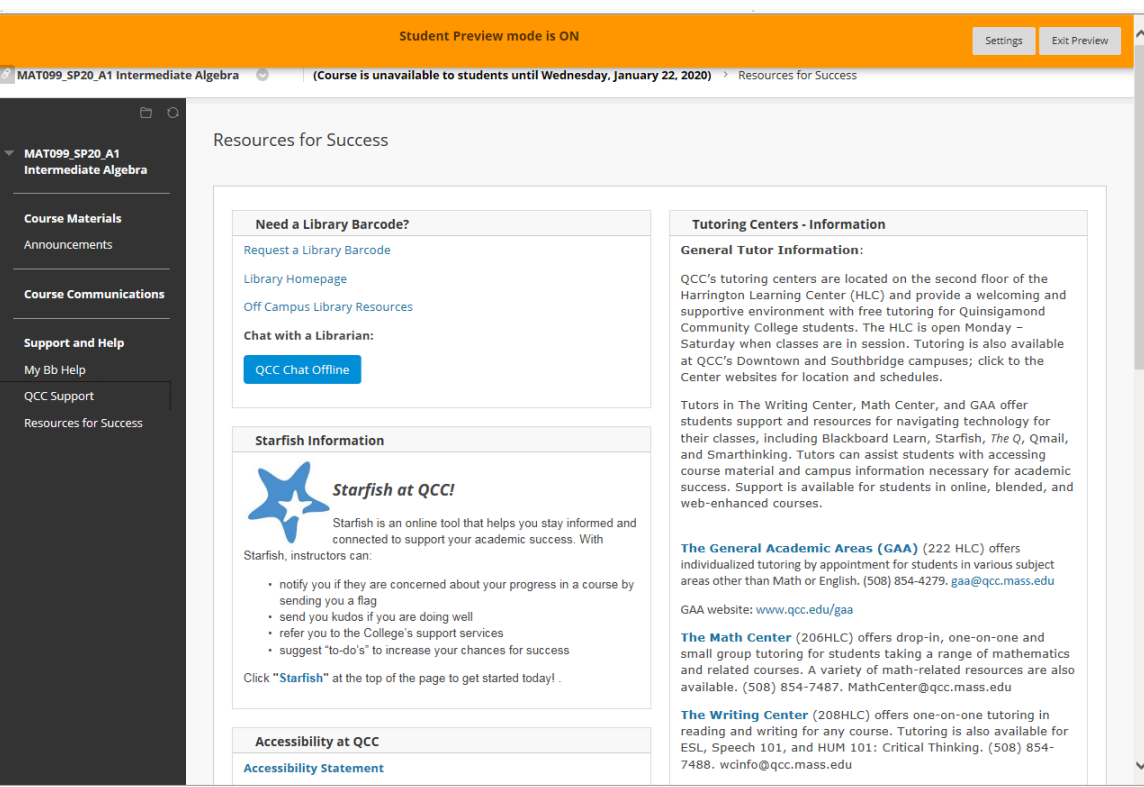